# **Roland**

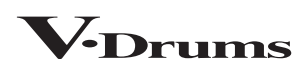

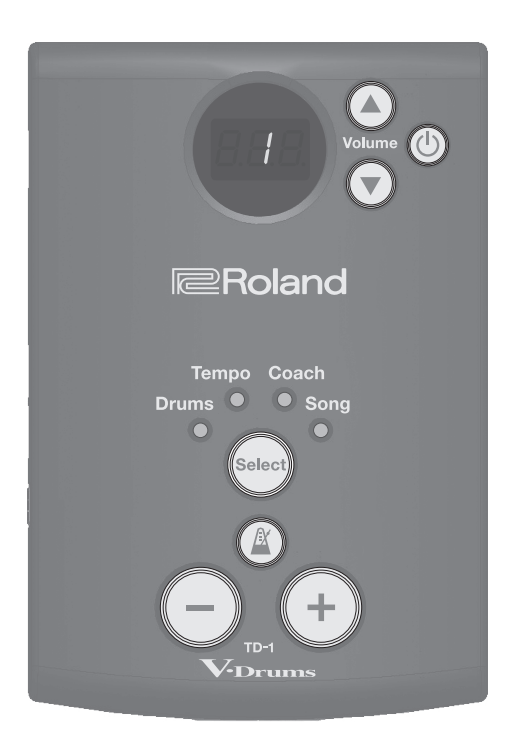

# $TD-1$

### **Руководство пользователя**

Прежде чем приступать к использованию устройства, ознакомьтесь внимательно, пожалуйста с информацией, приведенной в разделах "ТЕХНИКА БЕЗОПАСНОСТИ" и "ВАЖНЫЕ ЗАМЕЧАНИЯ" (листовка "ТЕХНИКА БЕЗОПАСНОСТИ" и Руководство пользователя (стр. 12)), а также в документе "Руководство по установке". Это позволит использовать устройство должным образом. После прочтения не выбрасывайте данный документ, используйте его для справки.

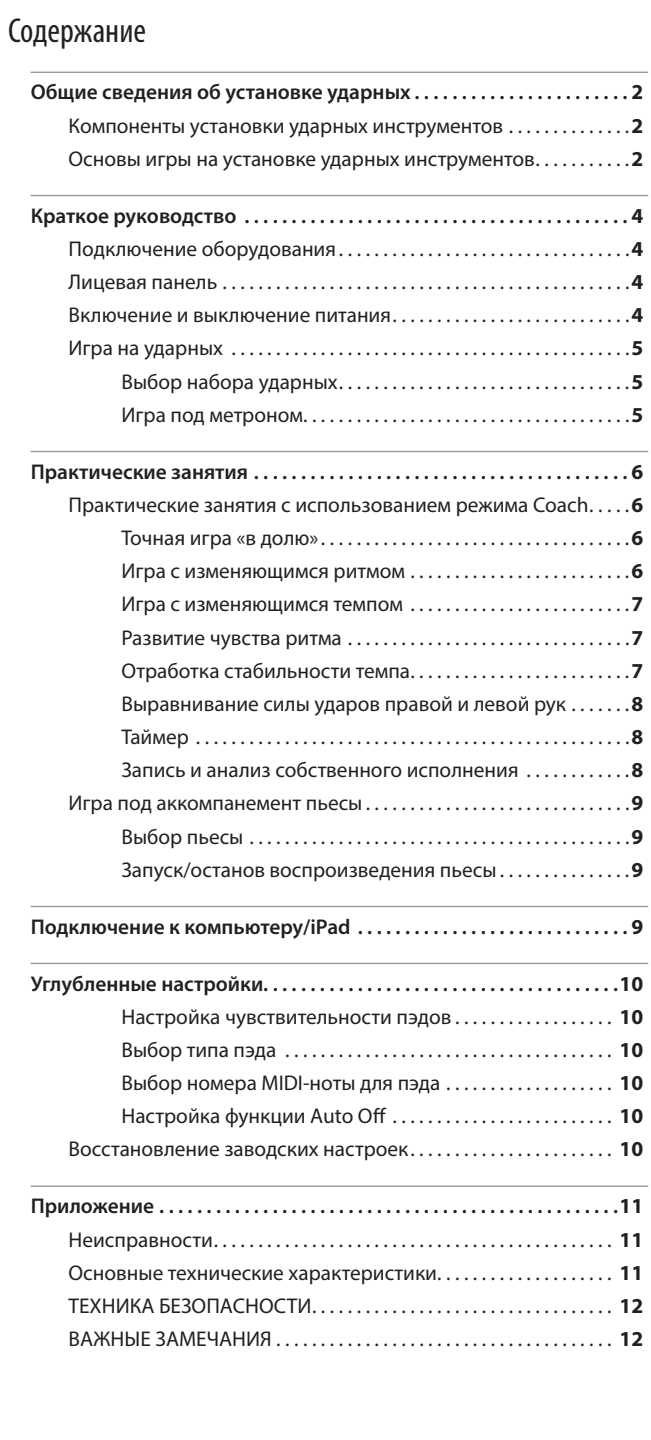

### Компоненты установки ударных инструментов

Ниже приведены общие сведения, касающиеся установок ударных инструментов.

#### Бас-барабан / педаль бас-барабана

Бас-барабан — самый большой инструмент в установке ударных. Для игры на нем используется специальная педаль бас-барабана.

\* Используйте имеющиеся в продаже педали.

#### Малый барабан

Малый барабан — основной инструмент (голос) установки ударных.

#### Хай-хэт / педаль хай-хэта

В акустической установке ударных хай-хэт использует 2 тарелки, установленные на стойку хай-хэта.

При манипуляциях с педалью хай-хэта он открывается и закрывается.

\* В электронном хай-хэте TD-1 Double Mesh Kit (пример), используется всего один пэд.

### Акустическая установка ударных

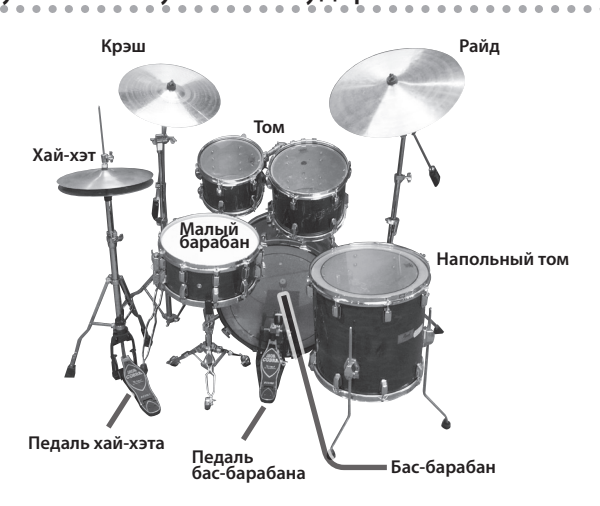

#### Томы (том 1, том 2)

Эти барабаны обычно устанавливаются над бас-барабаном.

#### Напольный том (том 3)

Иногда его называют басовым томом. Обычно он устанавливается на пол на свои ножки, но может также монтироваться и на раму установки ударных.

#### Тарелка райд

Обычно устанавливается в правой части установки ударных, это основной инструмент в плане задания темпа.

#### Тарелка крэш

Отличается меньшими размерами, если сравнивать с тарелкой

- райд, и используется главным образом для исполнения акцентов.
- \* В TD-1 Double Mesh Kit (пример) размеры тарелок (пэдов) райд и крэш совпадают.

### V-drums (пример: TD-1 Double Mesh Kit)

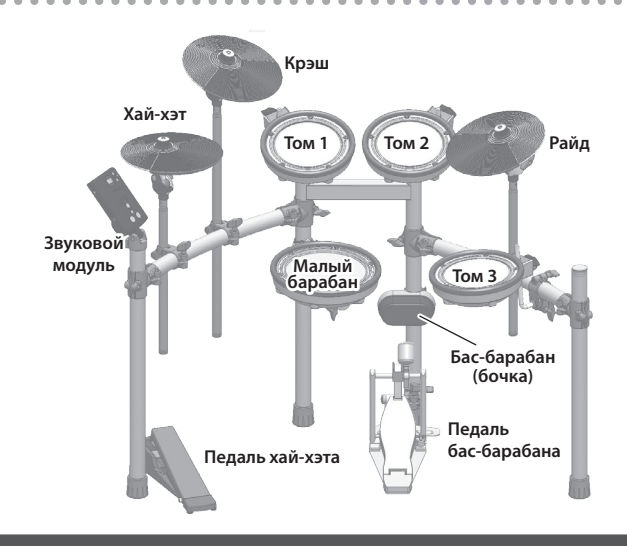

### Основы игры на установке ударных инструментов

На ударных инструментах играют обеими руками и обеими ногами.

Ниже описано как правильно держать палочки и использовать педали.

### Хват палочек

Наиболее часто при игре на ударных используется параллельный хват, показанный ниже на рисунке.

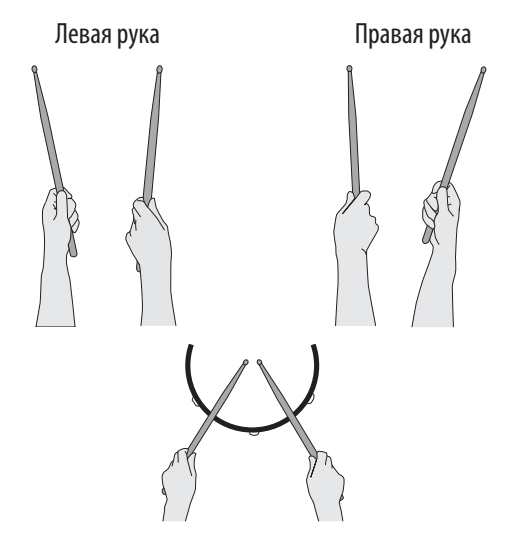

### Использование педали бас-барабана

Для игры на педали бас-барабана используется две техники: "пятка вверху" и "пятка внизу".

#### Пятка вверху

В этом случае пятка находится над педалью. Пятка на педаль не

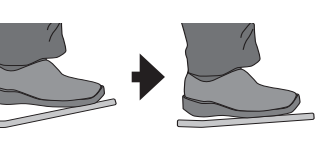

ставится, и на педаль давит вся нога.

Эта техника позволяет надавливать на педаль весом всей ноги, облегчая извлечение громких звуков. Наиболее часто этот прием используется в роковой и поп-музуке.

#### Пятка внизу

При этой технике игры на педаль ставится вся ступня, от носка и

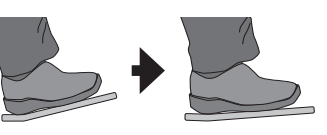

до пятки. Носок нажимает на педаль за счет использования голеностопного сустава. Этот метод позволяет осуществлять более точный контроль за громкостью и часто используется для исполнения джаза и боссановы.

### Использование малого барабана

#### Удар в мембрану

Удар приходится только по мембране пэда. Это наиболее часто используемый прием игры на малом барабане.

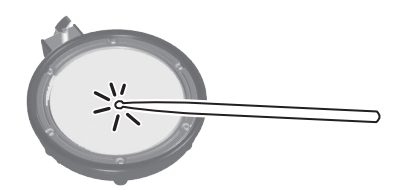

#### Удар в мембрану и обод (римшот)

Удар приходится по мембране и ободу пэда одновременно.

Звук (звук римшота) отличается от звука удара по мембране.

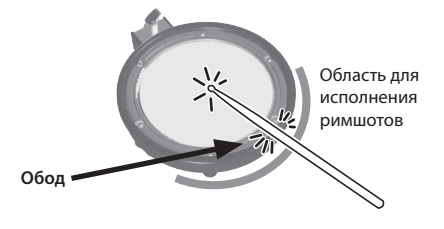

### Использование тарелок

#### Удар в центр

Наиболее часто используемая техника игры, когда удар приходится в центр тарелки.

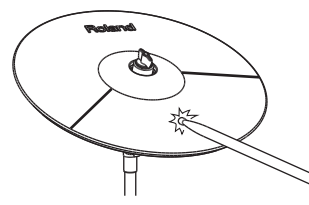

#### Удар в край

Удар в край тарелки производится плечом палочки (ударяйте по зоне краевого датчика (см. рисунок).

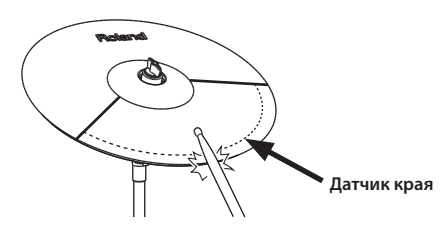

\* Удары в центр и край можно использовать и при игре на хай-хэте.

#### Прихватывание тарелки

Прихватывание тарелки рукой за ее край (чокинг) сразу после удара позволяет заглушать или мьютировать звук, как это происходит при использовании акустической тарелки.

\* Функция чокинга (Choke) срабатывает только при прихватывании области датчика (см. рисунок). Если прихватить пэд в другом месте, ничего не произойдет.

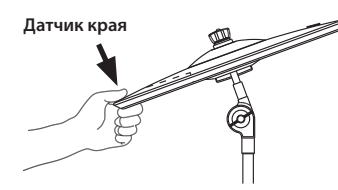

### Использование хай-хэта

В акустической установке ударных инструментов хай-хэт состоит из двух тарелок, которые располагаются одна над другой и крепятся на стойке для хай-хэта. При нажатии на педаль хэй-хэта тарелки приближаются друг к другу.

Техника игры на хай-хэте отличается разнообразием. Можно использовать ногу, палочки или все вместе.

Если нажать на педаль достаточно глубоко, тарелки сомкнутся (хэт закроется). Если отпустить педаль, тарелки отойдут друг от друга (хэт откроется).

#### Закрытый хэт

Играйте палочками по пэду при полностью выжатой педали. Будет воспроизводиться короткий "цыкающий" звук.

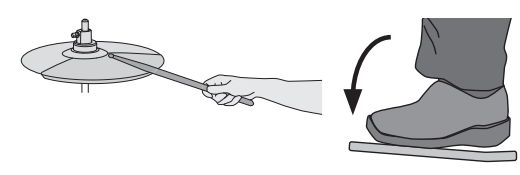

#### Полуоткрытый хэт

Играйте палочками по пэду при слегка нажатой педали. Будет воспроизводиться более продолжительный "шипящий" звук.

#### Открытый хай-хэт

Играйте палочками по пэду при полностью отпущенной педали. Будет воспроизводиться еще более прдолжительный звук, чем при полуоткрытом хай-хэте.

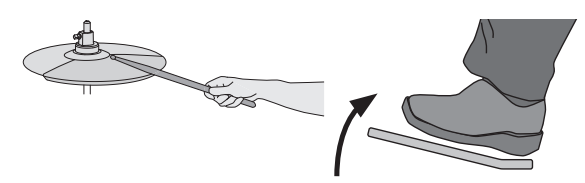

#### Схлопывание хай-хэта

Просто выжмите до конца педаль хай-хэта, не ударяя по нему палочками. Воспроизведется более мягкий и короткий звук, чем при игре палочками по зарытому хай-хэту. Этот прием можно использовать для задания темпа с помощью более плотного звука.

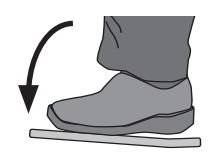

#### Сплэш

Нажмите на педаль хай-хэта, а потом сразу же резко бросьте ее, не ударяя по хай-хэту палочками. На акустическом хай-хэте тарелки соприкасаются, а потом резко расходятся. При этом воспроизводится более мягкий звук, чем при ударе палочкой по открытому хай-хэту.

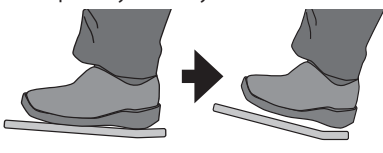

# Подключение оборудования

\* Для предотвращения возникновения сбоев и выхода оборудования из строя, прежде чем приступать к коммутации, устанавливайте громкость в минимум и отключайте питание всех участвующих в этом процессе устройств.

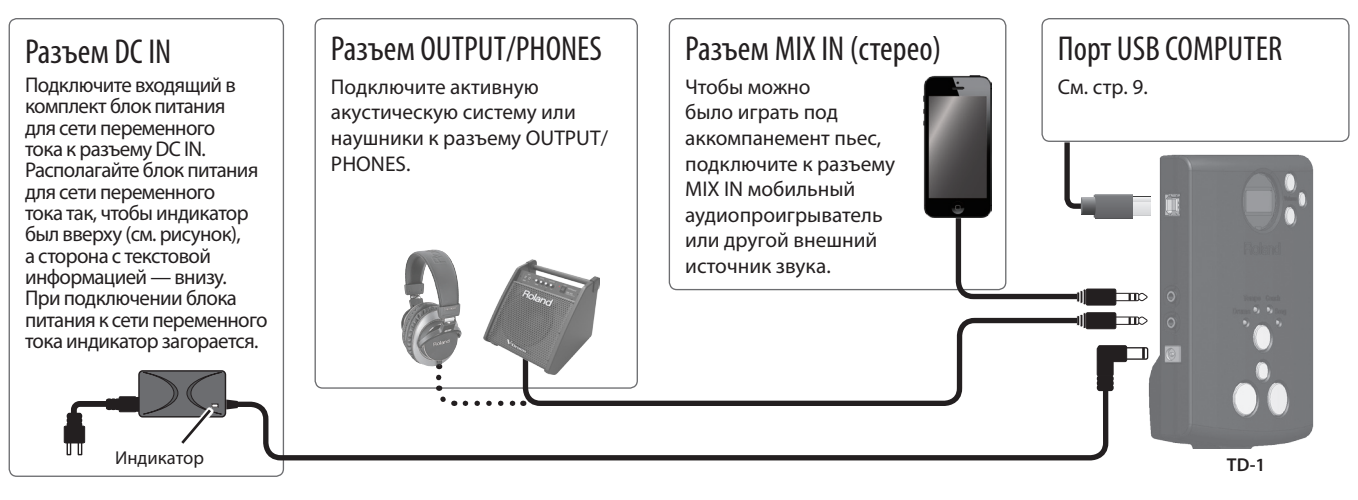

### Лицевая панель

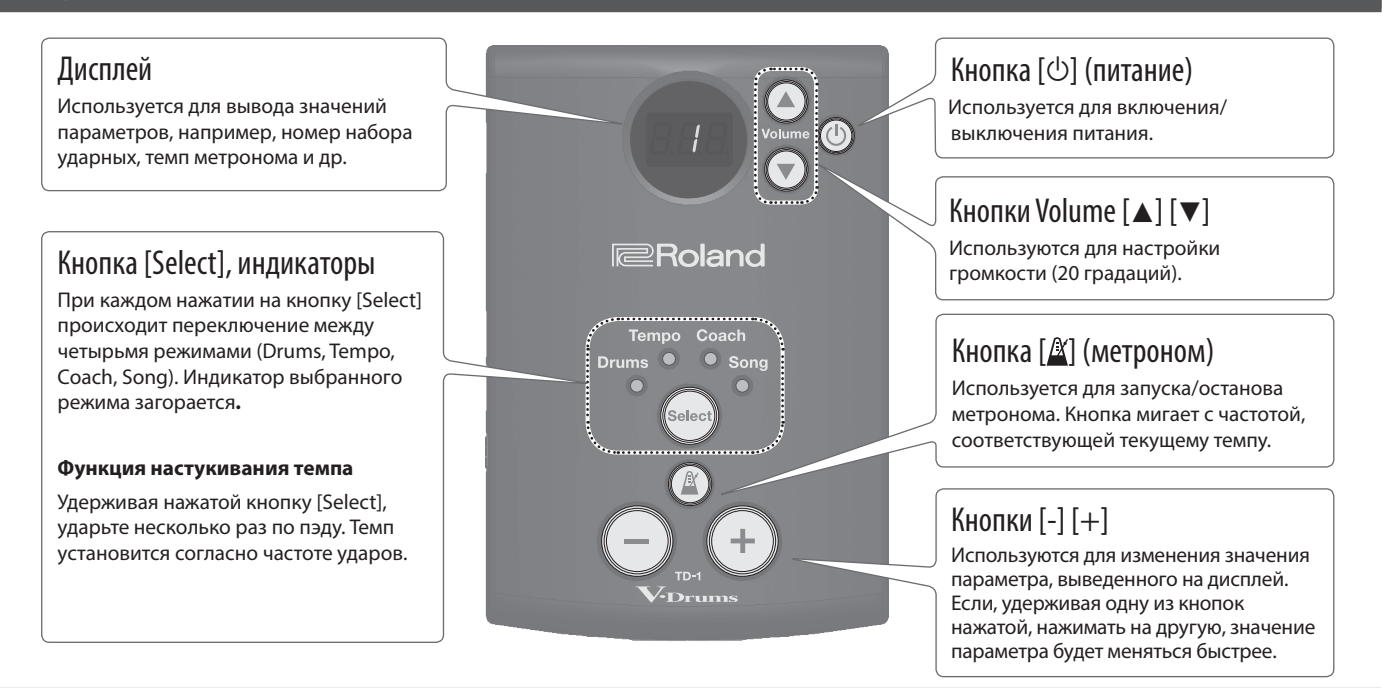

## Включение и выключение питания

### Включение питания

- **1. Установите в минимум громкость подключенной к устройству активной акустической системы.**
- **2. Нажмите на кнопку [**L**] (питание).** Питание включится.
- **3. Включите питание активной акустической системы и отрегулируйте громкость.**
- **4. Настройте громкость с помощью кнопок [**H**] [**I**].**

### Выключение питания

- **1. Установите в минимум уровень громкости TD-1 и подключенного к нему оборудования.**
- **2. Выключите питание подключенного оборудования.**
- **3. Удерживайте достаточно долго нажатой кнопку [**L**].** Питание выключится.
	- $*$  Питание необходимо отключать с помощью кнопки [ $\circlearrowright$ ] (питание).

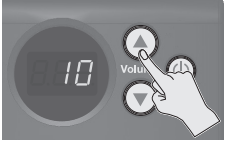

## Игра на ударных

Научиться играть на барабанах — задача не из простых. Но начать играть может каждый желающий — просто бейте по ним, и они будут звучать! Начните играть на барабанах, используя широкую палитру встроенных звуков.

### Выбор набора ударных

Набор ударных состоит из звуков, назначенных на каждый из пэдов. Звук может меняться в зависимости от динамики игры.

- **1. С помощью кнопки [Select] выберите режим Drums.**
	- \* При включении питания режим Drums выбирается автоматически.

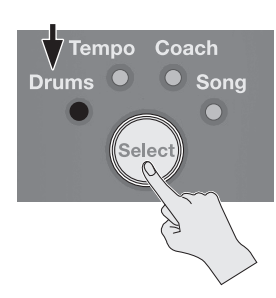

На дисплей выведется номер текущего набора ударных.

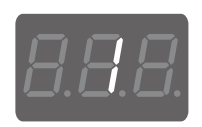

**2. Выберите набор ударных с помощью кнопок [–] [+].**

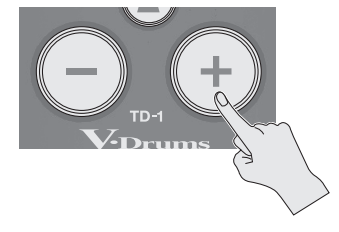

- \* Список наборов ударных приведен в конце руководства.
- **3. Играйте на установке ударных, ударяя по пэдам.**

### Функция Auto Off

Если в течение заданного времени с устройством не проводилось никаких действий (воспроизведение музыки, манипуляции с кнопками или регуляторами), его питание автоматически отключается (функция Auto Off). Чтобы этого не происходило, функцию Auto Off необходимо отключить (стр. 10).

#### **ВНИМАНИЕ**

Чтобы восстановить питание, просто включите его снова (стр. 10).

### Игра под метроном

Ниже описано как играть под сопровождение метронома. Это очень полезно для практических занятий и помогает научиться "держать" темп.

#### **1. С помощью кнопки [Select] выберите режим Tempo.**

На дисплей выведется значение текущего темпа метронома.

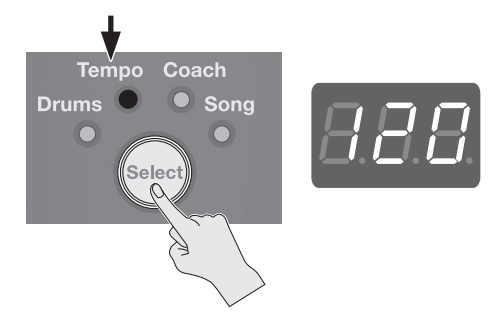

### **2.** Нажмите на кнопку [ $\mathbb{\underline{\mathbb{X}}}$ ] (метроном).

Метроном включится и его кнопка начнет мигать согласно выставленному темпу.

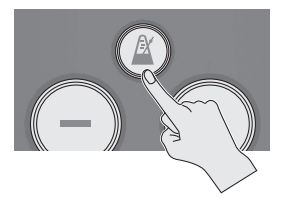

 $*$  Включить метроном, нажав на кнопку  $[\frac{\beta}{\alpha}]$  (метроном), можно и в режиме Drums.

- **3. Для изменения значения темпа используйте кнопки [–] [+].** \* Темп можно задать и с помощью функции его настукивания (стр. 4).
- **4. Чтобы выключить метроном, нажмите на кнопку** [ $\mathbb{1}$ ] **(метроном) еще один раз.**

### Параметры метронома

**1. В режиме Tempo удерживайте нажатой кнопку [ ] (метроном).**

Метроном запустится.

**2. С помощью кнопки [Select] выберите параметр, а затем кнопками [–] [+] отредактируйте его значение.**

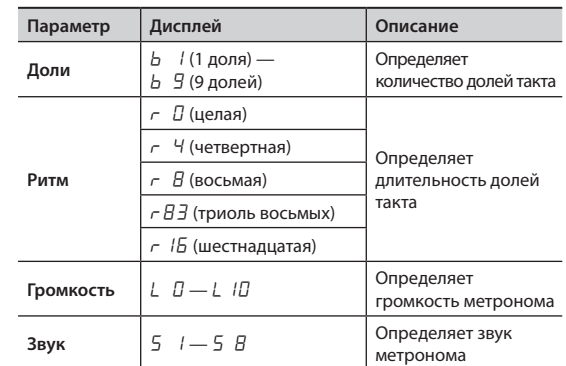

**3. Чтобы завершить редактирование параметров метронома, нажмите на кнопку [ ] (метроном).**

# Практические занятия с использованием режима Coach

Режим TD-1 Coach предлагает ряд уникальных упражнений, позволяющих повысить беглость игры, точность исполнения и выносливость, а также совершенствовать чувство ритма.

### Выбор практического занятия

- **1. С помощью кнопки [Select] выберите режим Coach.** Откроется экран режима Coach.
- **2. Выберите практическое занятие C-1 C10 с помощью кнопок [–] [+].**

Подробнее практические занятия режима Coach описаны в следующих разделах.

### Точная игра "в долю"

# $\langle\mathcal{L} - \mathcal{L}\rangle$  Тест на точность (простой уровень)

# $\langle\mathcal{L}-\mathcal{L}\rangle$  Тест на точность (сложный уровень)

В упражнении сверяется точность ударов с метрономом. Упражнения С-1 и С-2 отличаются уровнем сложности.

**1. Чтобы стартовать упражнение, нажмите на кнопку [ ] (метроном).**

Перед его началом воспроизведется два такта предварительного отсчета.

**2. Ударяйте по пэду синхронно с метрономом.**

> На дисплее показывается, совпали ли по времени удар в пэд и доля метронома.

\* С помощью кнопок [–] [+] темп можно корректировать даже во время выполнения упражнения.

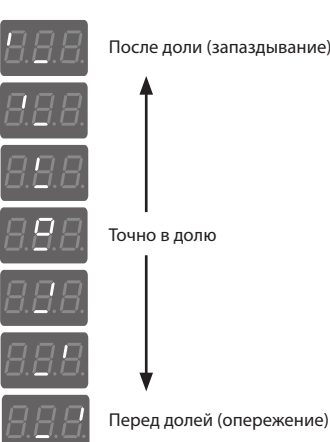

#### **3. Тест завершается автоматически, после чего на дисплей выводится оценка.**

Если функция выставления оценки отключена (OFF), чтобы завершить упражнение, нажмите на кнопку  $[\frac{N}{2}]$  (метроном). Произойдет возврат к экрану меню режима Coach.

### Определение количества тактов, участвующих в оценке

Предусмотрена возможность изменять количество тактов, по истечении которых будет выводиться оценка точности выполнения упражнения. Можно даже выбрать установку, при которой оценка вообще не выставляется.

- **1. Удерживайте достаточно долго нажатой кнопку [ ] (метроном).**
- **2. Измените значение с помощью кнопок [–] [+].**

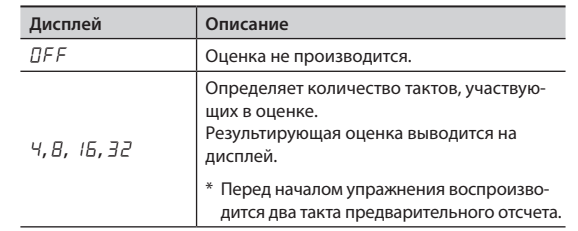

**3. Нажмите на кнопку [ ] (метроном).**

### Игра с изменяющимся ритмом

## $\langle \sqrt{2}-\vec{3}\rangle$  Изменение ритма

Ритм меняется через каждые два такта. Упражнение начинается с половинных нот, затем длительность нот постепенно укорачивается. Дойдя до самой короткой, длительность постепенно увеличивается до половинных нот, и все начинается сначала.

**1. Чтобы стартовать упражнение, нажмите на кнопку [ ] (метроном).**

### **2. Ударяйте по пэду синхронно с метрономом.**

- Во время упражнения на дисплей выводится значение текущего темпа. \* С помощью кнопок [–] [+] темп можно корректировать даже
	- во время выполнения упражнения.
- **3. Для возврата к экрану меню режима Coach нажмите на кнопку [ ] (метроном).**

#### Определяет паттерн в соответствии с которым изменяется ритм

- **1. Удерживайте достаточно долго нажатой кнопку [ ] (метроном).**
- **2. Измените значение с помощью кнопок [–] [+].**

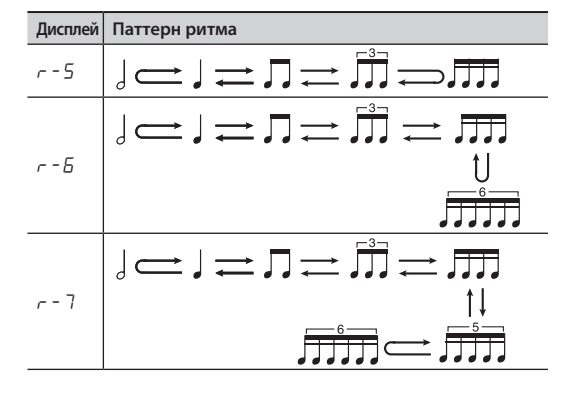

**3. Нажмите на кнопку [ ] (метроном).**

### Игра с изменяющимся темпом

### $\langle\mathcal{L}-\mathcal{H}\rangle$  Ускорение/замедление темпа

Темп метронома постепенно ускоряется и замедляется. Это позволяет развить выносливость. Увеличение темпа происходит на каждую долю метронома до тех пор, пока не будет достигнут верхний предел. Затем темп начинает уменьшаться, пока не будет достигнуто оригинальное значение, с которого упражнение начиналось. Этот цикл повторяется.

- **1. Чтобы стартовать упражнение, нажмите на кнопку [ ] (метроном).**
- **2. Ударяйте по пэду синхронно с метрономом.** Во время упражнения можно с помощью кнопки [–] определить текущий темп в качестве максимального. Если нажать на кнопку [+], установится исходное значение (260) максимального темпа.
- **3. Для возврата к экрану меню режима Coach нажмите на кнопку [ ] (метроном).**

Определение интервала (в долях), через который меняется темп

- **1. Удерживайте достаточно долго нажатой кнопку [**  $\Delta$ ] (метроном).
- **2. Измените значение с помощью кнопок [–] [+].**

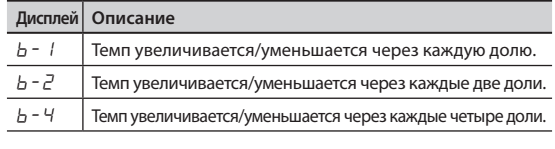

**3. Нажмите на кнопку [ ] (метроном).**

### Развитие чувства ритма

# $\langle \mathcal{L} - 5 \rangle$ Мьютирование отсчета

Это упражнение позволяет совершенствовать чувство ритма. Через каждые четыре такта микрофон выключается, а затем снова включается. Этот цикл повторяется.

- **1. Чтобы стартовать упражнение, нажмите на кнопку [ ] (метроном).**
- **2. Ударяйте по пэду синхронно с метрономом.**
	- Несколько тактов метроном звучит.
	- Затем он отключается. Продолжайте бить по пэдам.
	- Метроном снова включится.. Точность, с которой выдерживается темп, выражается в процентах ("%").
	- \* С помощью кнопок [–] [+] темп можно корректировать даже во время выполнения упражнения.
- **3. Для возврата к экрану меню режима Coach нажмите на кнопку [ ] (метроном).**

Определение продолжительности цикла, с которым меняется громкость метронома

- **1. Удерживайте достаточно долго нажатой кнопку [**  $\mathbb{A}$ 1 (метроном).
- **2. Измените значение с помощью кнопок [–] [+].**

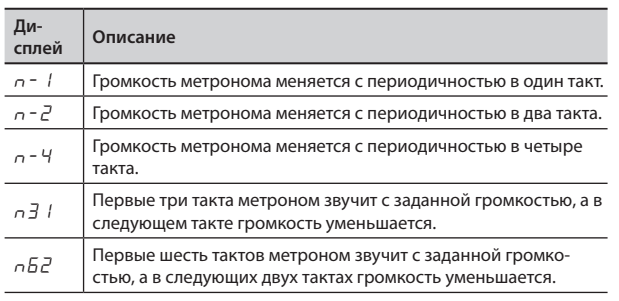

**3. Нажмите на кнопку [ ] (метроном).**

### Отработка стабильности темпа

# $\langle \mathcal{L} - \mathcal{L} \rangle$  Тест на стабильность (простой уровень)

# $\langle\mathcal{L} - \mathcal{T}\rangle$  Тест на стабильность (сложный уровень)

Упражнение предназначено для того, чтобы научиться держать темп без метронома.

Упражнения С-6 и С-7 отличаются уровнем сложности.

- **1. Чтобы стартовать упражнение, нажмите на кнопку [ ] (метроном).**
- **2. Ударяйте по пэду синхронно с метрономом.**

Играйте на пэдах в постоянном темпе. • Чем точнее выдерживается

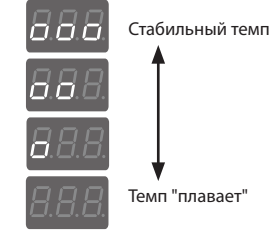

• Если тем начинает "плавать", громкость метронома

метроном.

темп, тем тише становится

увеличивается. Чем стабильнее становится темп, тем тише звучит метроном. Играйте на пэдах в темпе, задаваемом метрономом.

- \* С помощью кнопок [–] [+] темп можно корректировать даже во время выполнения упражнения.
- \* Если темп игры существенно отклоняется от задаваемого метрономом, адекватно оценить расхождение будет невозможно.
- **3. Для возврата к экрану меню режима Coach нажмите на кнопку [ ] (метроном).**

## Выравнивание силы ударов правой и левой рук

# $\langle \mathcal{L} - \mathcal{B} \rangle$  Баланс силы ударов

Упражнение позволяет уменьшить разбалансировку силы ударов между левой и правой руками, чтобы добиться более плотного звука.

Сила ударов показывается на дисплее.

- **1. Чтобы стартовать упражнение, нажмите на кнопку [ ] (метроном).**
- **2. Ударяйте по пэду синхронно с метрономом.**

Сила ударов показывается на дисплее.

- \* С помощью кнопок [–] [+] темп можно корректировать даже во время выполнения упражнения.
- **3. Для возврата к экрану меню режима Coach нажмите на кнопку [ ] (метроном).**

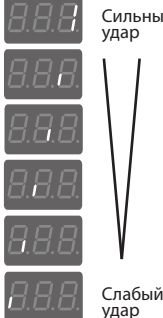

## Таймер

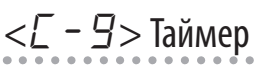

По истечении заданного времени воспроизводится сигнал. Эту функцию можно использовать в процессе ежедневных занятий. По умолчанию таймер установлен на три минуты.

**1. Чтобы стартовать упражнение, нажмите на кнопку [ ] (метроном).**

Таймер запустится.

### **2. Занимайтесь, играя под метроном.**

На дисплей выводится (примерно), сколько осталось до конца.

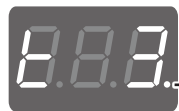

Время до срабатывания таймера: 3 минуты

Мигает при работа-.<br>юшем таймере.

По истечении времени подается звуковой сигнал и метроном останавливается.

Открывается экран режима Coach.

- \* С помощью кнопок [–] [+] темп можно корректировать даже во время выполнения упражнения.
- \* Чтобы остановить таймер, не дожидаясь окончания заданного времени, нажмите еще один раз на кнопку  $[\frac{N}{2}]$ (метроном).
- \* Таймер продолжает отсчитывать время, даже если выбрать другое меню с помощью кнопки [Select].

### Настройка таймера

- **1. Удерживайте достаточно долго нажатой кнопку [ ] (метроном).**
- **2. Измените значение с помощью кнопок [–] [+].** Значение: 1 — 99 минут ( $t \mid -t$  59)
- **3. Нажмите на кнопку [ ] (метроном).**

### Запись и анализ собственного исполнения

### $\langle L | I \rangle$ запись

Функция предназначена для записи собственного исполнения. Запись и анализ своего исполнения — очень полезная функция.

### Запись

### **1.** Нажмите на кнопку [ $\mathbb{Z}$ ] (метроном).

Запускается метроном, и TD-1 переходит в режим готовности к записи.

\* Для изменения темпа используются кнопки [–] [+].

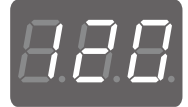

- **2. Для включения записи ударьте по пэду.**
	- \* Метроном звучит на протяжении всей записи.
	- \* Входной сигнал с разъема MIX IN не записывается.
- **3. Для останова записи нажмите еще один раз на кнопку [ ] (метроном).**

### Воспроизведение

**1. Для воспроизведения сделанной записи нажмите на кнопку [+].**

После воспроизведения всего записанного фрагмента оно автоматически останавливается.

**2. Для останова воспроизведения нажмите на кнопку [–].**

#### **ВНИМАНИЕ**

Записанные данные не сохраняются. При переходе в другие режим или меню упражнений они стираются.

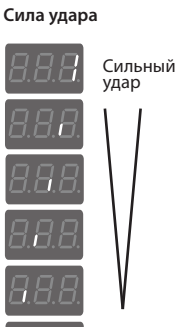

### Игра под аккомпанемент пьесы

В памяти TD-1 имеются пьесы, подходящие для занятий.

### Выбор пьесы

- **1. С помощью кнопки [Select] выберите режим Song.**
- **2. Выберите пьесу с помощью кнопок [–] [+].**
	- \* Список пьес приведен в конце руководства.

### Запуск/останов воспроизведения пьесы

- **1. Для запуска воспроизведения пьесы нажмите на кнопку [ ] (метроном).**
	- \* Перед его началом воспроизведется один такт предварительного отсчета.
	- \* Темп пьесы можно изменять.
- **2. Чтобы остановить воспроизведение пьесы, нажмите на кнопку [ ] (метроном) еще один раз.**

### Мьютирование метронома

Можно играть под сопровождение пьесы, выключив метроном.

- **1. Удерживайте достаточно долго нажатой кнопку [ ] (метроном).**
- **2. С помощью кнопок [–] [+] добейтесь, чтобы на дисплей вывелось** OFF**.**
	- \* Чтобы метроном воспроизводился, добейтесь, чтобы на дисплей вывелось  $\Box$   $\cap$ .
- **1.** Нажмите на кнопку [ $\mathbb{\underline{\mathbb{Z}}}$ ] (метроном).

# Подключение к компьютеру/iPad

TD-1 можно подключить к компьютеру или iPad, чтобы использовать программное приложение, например, V-Drums Tutor.

### Подключение к компьютеру

\* Устанавливать дополнительно драйвер не требуется.

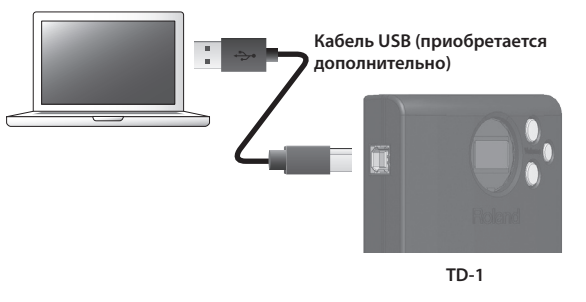

### Подключение к компьютеру/iPad

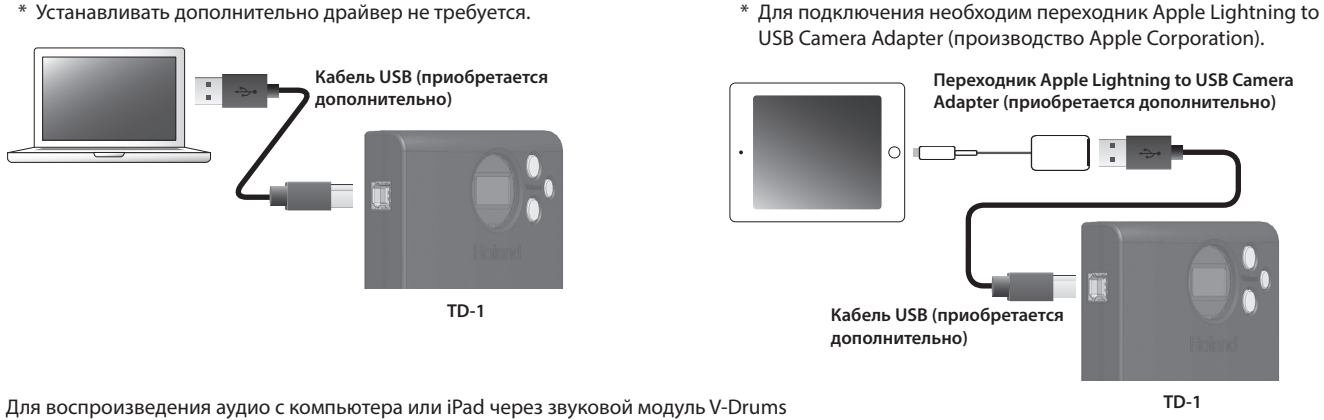

скоммутируйте с помощью опционального кабеля аудиовыход компьютера или iPad с разъемом MIX IN звукового модуля.

#### **Информация о V-Drums Tutor**

V-Drums Tutor (приобретается отдельно) — программное обеспечение для занятий на ударных, разработанное для совместного использования с Roland V-Drums и позволяющее превратить этот процесс в более простой и приятный, а также повысить уровень мотивации и эффективности.

- **1. С помощью кнопки [Select] выберите режим Drums .**
- **2. Удерживайте достаточно долго нажатой кнопку [ ] (метроном).** \* Индикатор режима мигает.

### Настройка чувствительности пэдов

- **3. С помощью кнопки [Select] добейтесь, чтобы начал мигать индикатор режима Drums.**
- **4. Ударяйте по пэду палочкой или нажимайте на педаль бас-барабана.**
- **5. Кнопками [–] [+] настройте чувствительность.** Текущее значение чувствительности выводится на дисплей. При высокой чувствительности пэд звучит громко даже при слабых ударах. При низкой чувствительности пэд звучит тихо даже при достаточно сильных ударах по нему.
- **6. Чтобы завершить редактирование, нажмите на кнопку [ ] (метроном).**

### Выбор типа пэда

При использовании приобретаемых дополнительно триггера бас-барабана или сетчатого пэда необходимо откорректировать настройку типа пэда.

- **3. С помощью кнопки [Select] добейтесь, чтобы начал мигать индикатор режима Tempo.**
- **4. Играйте на пэде или педали бас-барабана.**
- **5. Кнопками [–] [+] выберите соответствующий тип.**

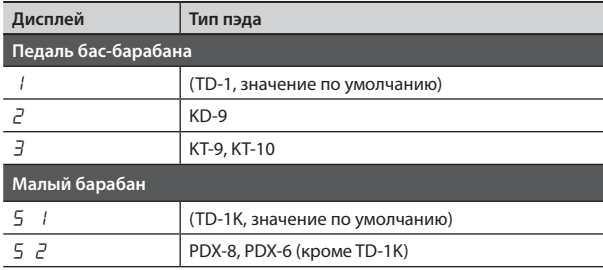

**6. Чтобы завершить редактирование, нажмите на кнопку [ ] (метроном).**

### Выбор номера MIDI-ноты для пэда

- **3. С помощью кнопки [Select] добейтесь, чтобы начал мигать индикатор режима Coach.**
- **4. Ударяйте по пэду, номер MIDI-ноты которого необходимо откорректировать.** На дисплей выводится номер ноты.
- **5. Кнопками [–] [+] измените значение.** Значение: 0 — 127, OFF
- **6. Чтобы завершить редактирование, нажмите на кнопку [ ] (метроном).**

Номера нот (значения по умолчанию)

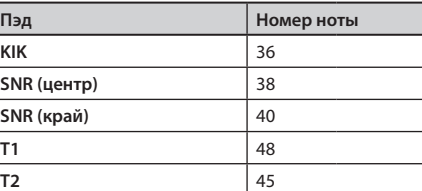

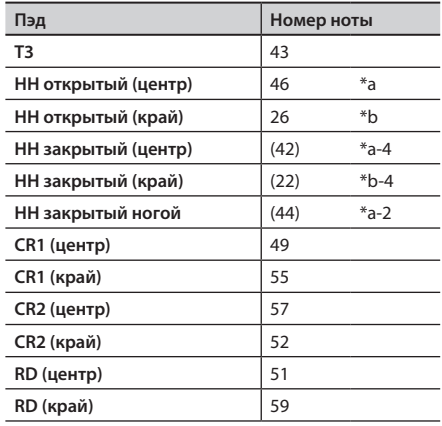

MIDI-канал: 10

\* TD-1 на прием MIDI-сообщений не работает.

### Настройка функции Auto Off

TD-1 настроен на автоматическое отключение питания, если не используется в течение определенного времени. Если питание отключилось, для его возобновления просто нажмите на кнопку [L] (питание). Можно выбрать установку, при которой питание вообще не отключается.

- **3. С помощью кнопки [Select] добейтесь, чтобы начал мигать индикатор режима Song.**
- **4. Для изменения значения параметра (время срабатывания функции Auto Off) используйте кнопки [–] [+].**

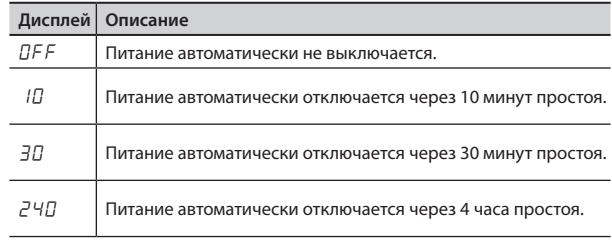

**5. Чтобы завершить редактирование, нажмите на кнопку [ ] (метроном).**

### Восстановление заводских настроек

Функция "Factory Reset" позволяет восстановить все настройки TD-1, какими они были на момент приобретения.

#### **Внимание:**

При выполнении операции восстановления заводских настроек все установки, хранящиеся на данный момент в памяти TD-1, теряются.

**1. Включите питание с помощью кнопки [**L**] (питание), удерживая нажатыми кнопки [–] [+].**

На дисплей выведутся следующие символы.

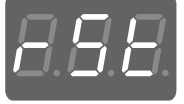

**2. Для выполнения команды восстановления заводских настроек нажмите на кнопку [ ] (метроном).**

Для отказа от восстановления заводских настроек нажмите на кнопку [L] (питание) и выключите питание.

Ī

# Приложение

# Неисправности

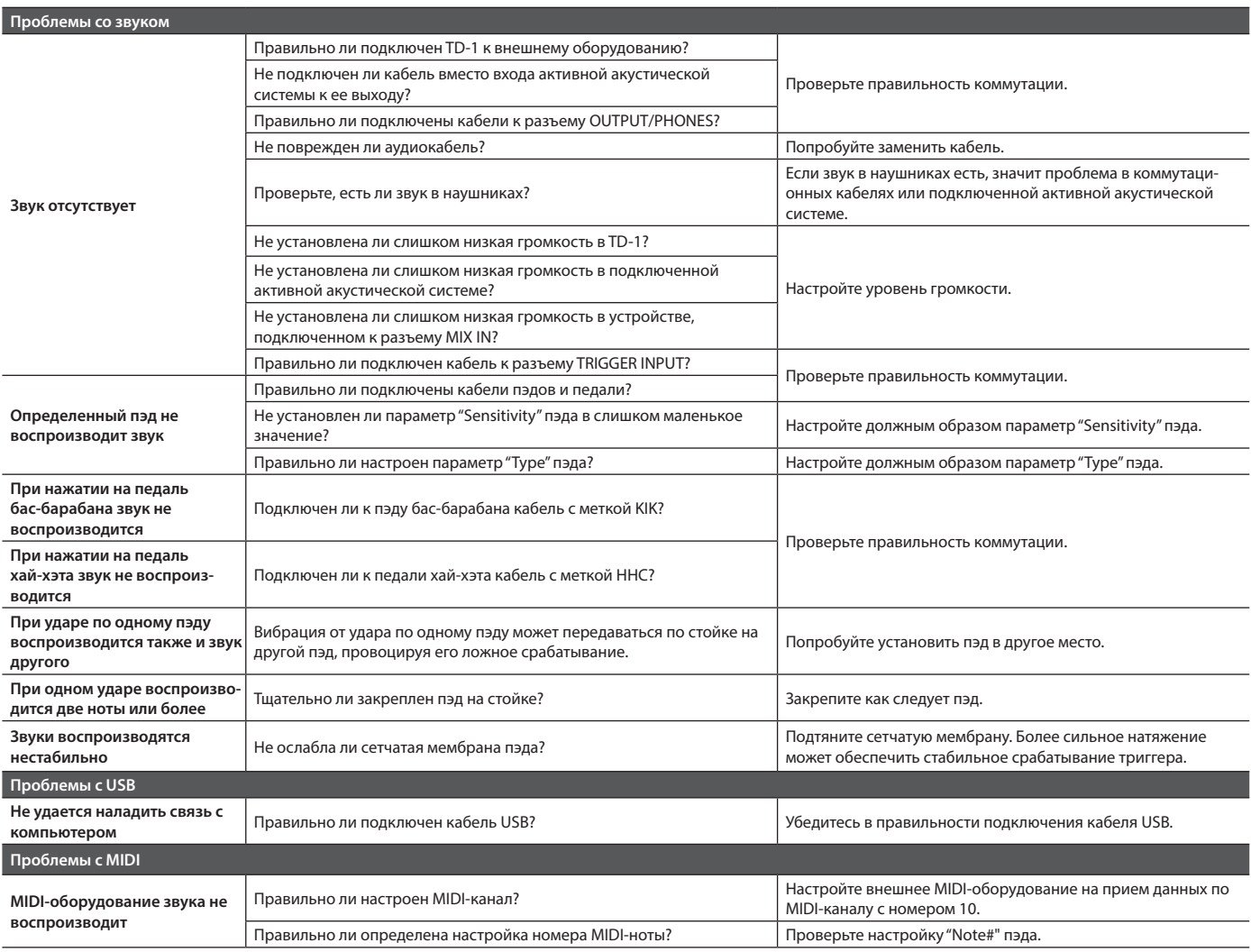

# Основные технические характеристики

### **Roland TD-1: барабанный звуковой модуль**

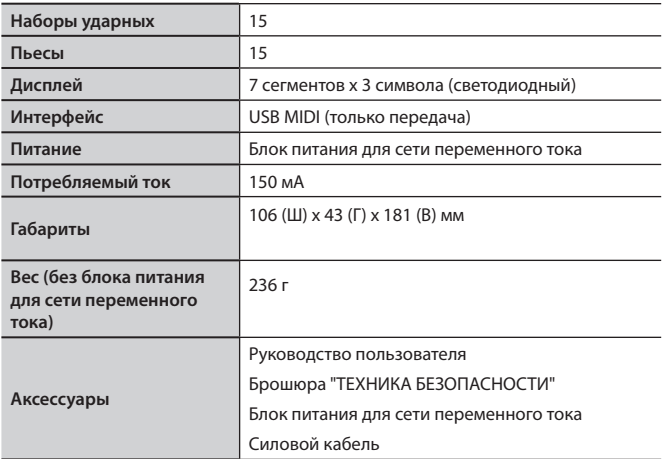

\* Технические характеристики приведены на момент публикации данного документа. Более актуальная информация находится на сайте компании Roland.

# ТЕХНИКА БЕЗОПАСНОСТИ

### **ВНИМАНИЕ**

#### **Функция Auto Off**

Если в течение заданного времени с устройством не проводилось никаких действий (воспроизведение музыки, манипуляции с кнопками или регуляторами), его питание автоматически отключается (функция Auto Off). Чтобы этого не происходило, функцию Auto Off необходимо отключить (стр. 10).

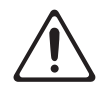

### **ВНИМАНИЕ**

**Используйте только входящий в комплект поставки блок питания для сети переменного тока. Подключайте блок питания к розетке с напряжением, на которое он рассчитан**

Используйте только блок питания, поставляемый с устройством. Также убедитесь, что напряжение сети соответствует входному напряжению, указанному на корпусе блока питания для сети переменного тока. Другие блоки питания могут использовать

противоположную полярность или предназначаться для использования с напряжением, не соответствующим имеющемуся. В результате можно получить удар током или устройство может начать работать со сбоями или выйти из строя.

#### **Используйте только прилагаемый силовой кабель**

Используйте только прилагаемый силовой кабель. Кроме того, не используйте этот кабель с другими устройствами.

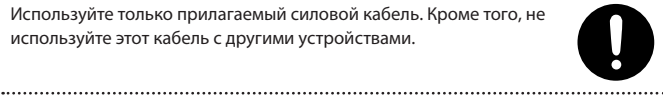

# ВАЖНЫЕ ЗАМЕЧАНИЯ

#### **Ремонт и данные**

• Прежде чем отдавать прибор в ремонт, сделайте резервную копию памяти или, если так привычнее, запишите необходимую информацию на бумаге. Во время ремонта делается все, чтобы сохранить информацию. Однако иногда (например, при физическом повреждении схем памяти) восстановить потерянные данные не представляется возможным. Компания Roland ответственности за сохранность данных не несет.

#### **Дополнительные меры предосторожности**

- По причине сбоя в работе устройства, неправильного обращения и т.д. данные, находящиеся в его памяти, могут быть стерты. Чтобы не потерять важные данные, позаботьтесь заблаговременно об их архивации.
- Компания Roland ответственности за сохранность данных не несет.
- Конструкция инструмента ориентирована на минимизацию громкости посторонних звуков при игре на нем. Однако звук может передаваться через стены и потолки в большей степени, чем кажется. Поэтому необходимо уделять этому аспекту особое внимание, чтобы не нарушать покой окружающих.
- Не используйте кабели с встроенными резисторами.

#### **Авторские права**

- Аудио- или видеозапись, копирование или доработка материалов, права на которые принадлежат третьей стороне (музыкальные произведения, видеоработы, вещание, живое выступление и другое), в целом или частично, распространение, продажа, сдача в прокат, публичное воспроизведение и подобные действия, произведенные без разрешения владельца авторских прав, запрещены законом об авторских правах.
- Не используйте прибор в целях нелегального распространения аудиоматериалов или нарушающих авторские права третьей стороны. Производитель не несет ответственности ни за какие противоправные действия пользователя.
- Права на все данные, содержащиеся в приборе (данные волновых форм, данные стилей, данные паттернов аккомпанемента, данные фраз, зацикленные аудиофрагменты и изображения), принадлежат Roland **Corporation**
- Приобретение данного прибора дает право на использование этих данных для создания, демонстрации, записи и распространения оригинального аудиоматериала.
- Приобретение данного прибора НЕ дает право на распространение приведенных выше данных в оригинальной или модифицированной форме на любых носителях или по интернет.
- Roland и V-Drums зарегистрированные торговые марки или торговые марки Roland Corporation в США и/или других странах.
- Все названия компаний и продуктов, упомянутые в данном документе, являются зарегистрированными торговыми марками или торговыми марками соответствующих владельцев.

### Содержание

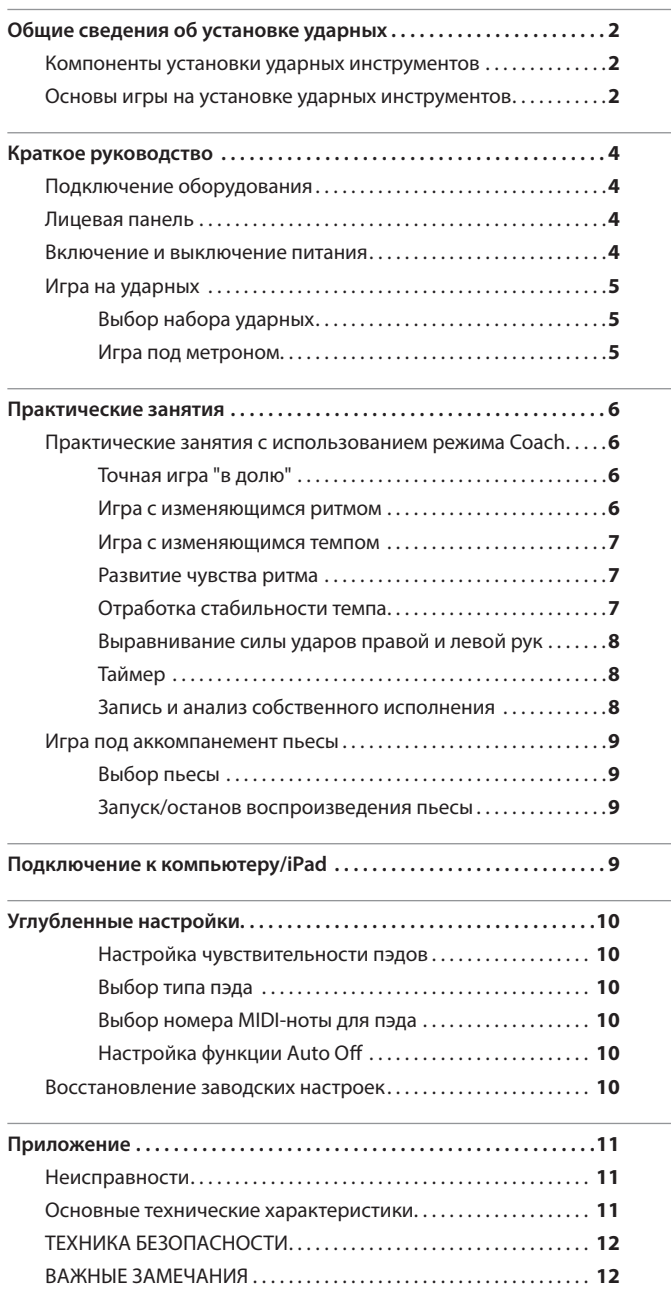